## **Quick Steps to Register for a Grants.gov Account**

In order to apply for an opportunity using the Grants.gov Workspace platform, you will need an account with Grants.gov. Follow the steps below to register as an **Organization Applicant** in Grants.gov.

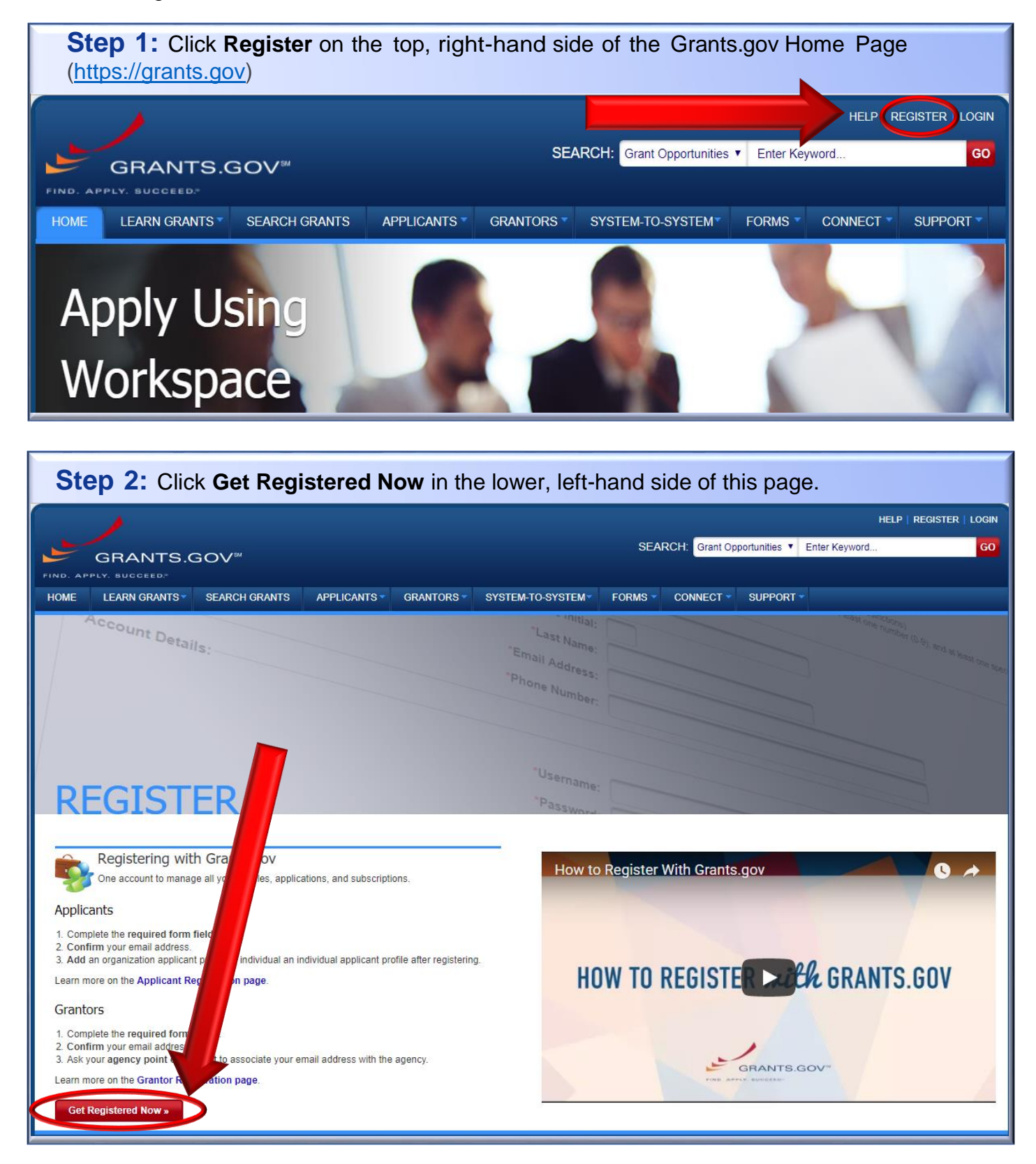

**Step 3:** Fill out all the required information and click **Continue.** Please be aware the Username you choose CANNOT be changed and will remain with you even if you change universities.

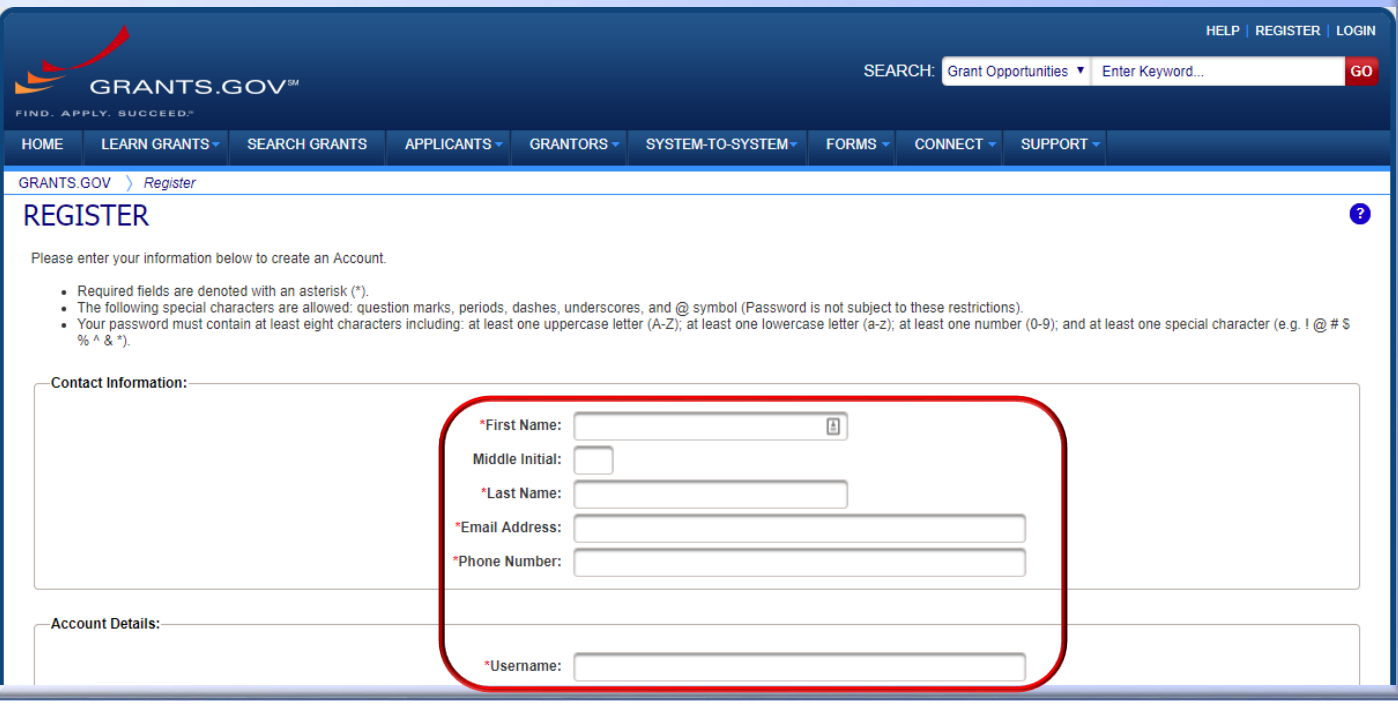

**Step 4:** Be sure to choose **Add Organization Applicant Profile**, then enter the University of Arkansas' DUNS number.

The DUNS number is: **191429745**

For your Profile Name you can use: **University of Arkansas**

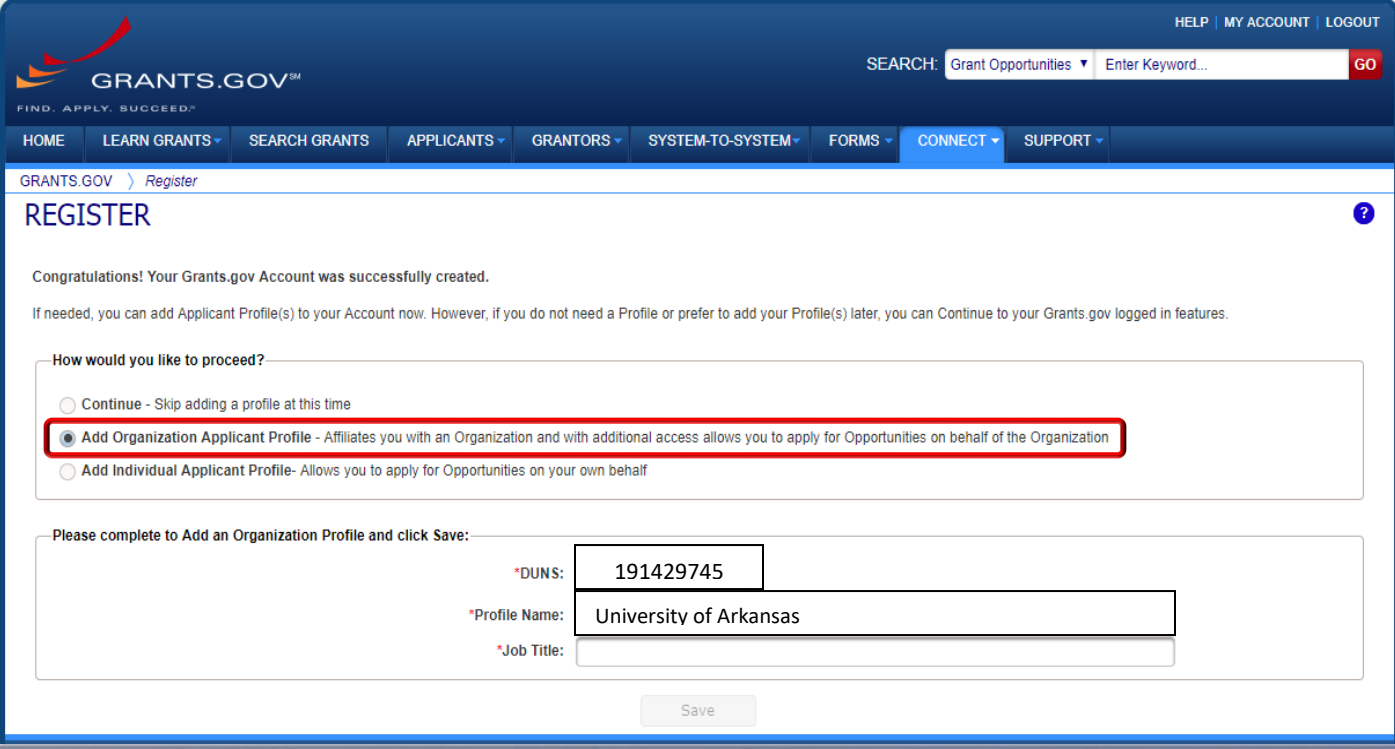